### **2. Awarded Projects**

DMP file will only be available when option D was selected. There will be no DMP when Principal Investigator has selected option A, B, or C .

# **What are the options?**

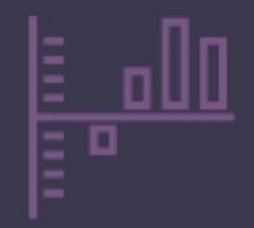

Free data

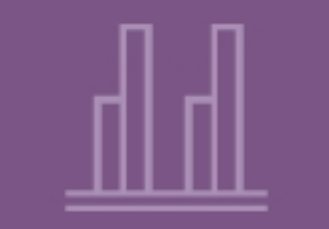

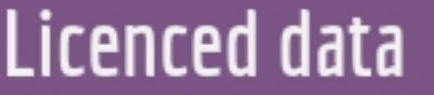

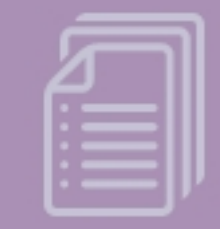

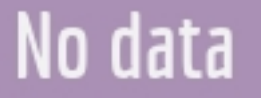

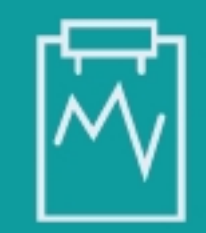

Has data

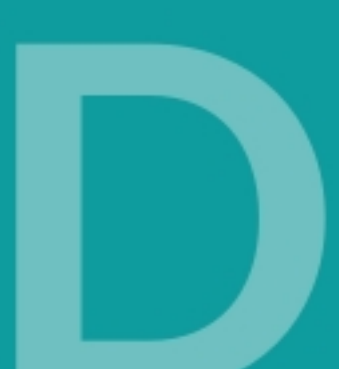

## **DMP** Input Form **Approval (for Department Heads)**

Login the approval form, click "EDIT" button on the project list.

#### **1. Email Received**

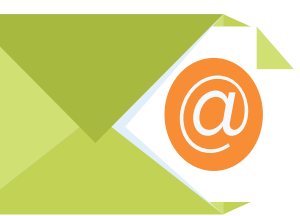

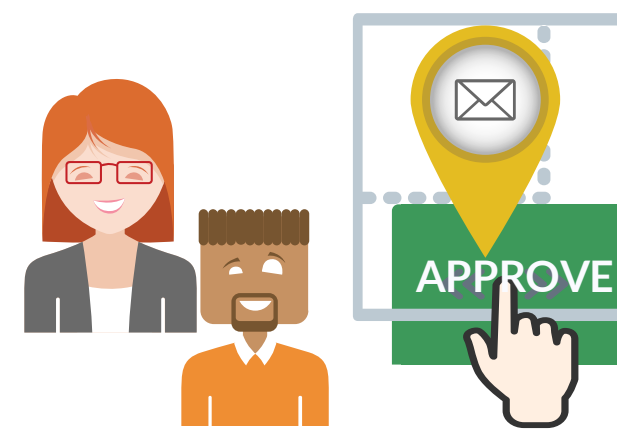

Approve or reject the form then an email will be sent to notify the Principal Investigator.

Email received notifying you that a Principal Investigator has submitted DMP Input Form for your approval.

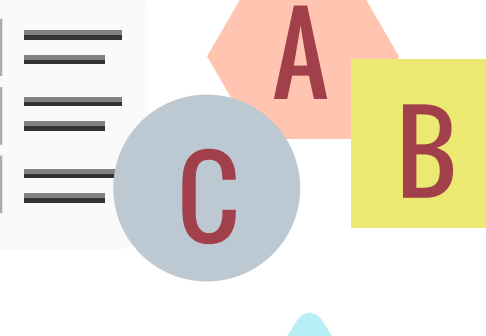

### **4. Approval**

#### **3. Options**

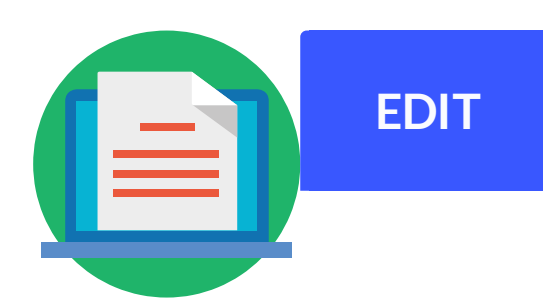

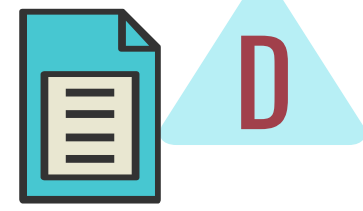